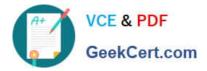

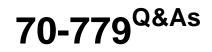

### Provisioning SQL Databases

## Pass Microsoft 70-779 Exam with 100% Guarantee

Free Download Real Questions & Answers **PDF** and **VCE** file from:

https://www.geekcert.com/70-779.html

100% Passing Guarantee 100% Money Back Assurance

Following Questions and Answers are all new published by Microsoft Official Exam Center

Instant Download After Purchase

100% Money Back Guarantee

- 😳 365 Days Free Update
- 800,000+ Satisfied Customers

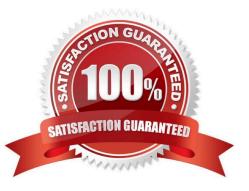

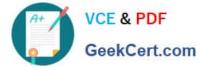

#### **QUESTION 1**

You have a model that contains the following table named Sales.

| D 10, 30, 70  | Date       | Category . | UnitsSold | UnitPrice | LineTotal |
|---------------|------------|------------|-----------|-----------|-----------|
| 4434 0 900 90 | 2017-04-15 | Catlo      | 100.00    | 100       | 10000     |
| 4435          | 2017-04-16 | Cat1       | A PO      | 100       | 20000     |
| 4436          | 2017-04-17 | Cat2       | 200       | 200       | 40000     |
| 4437 00 00000 | 2017-04-18 | Cats some  | 100       | 150       | 15000     |

You have measure named TotalSales that calculates the sum of Line Total.

You plan to create a PivotChart to display TotalSale for each category and the percent of total sales for each category as shown in the following exhibit.

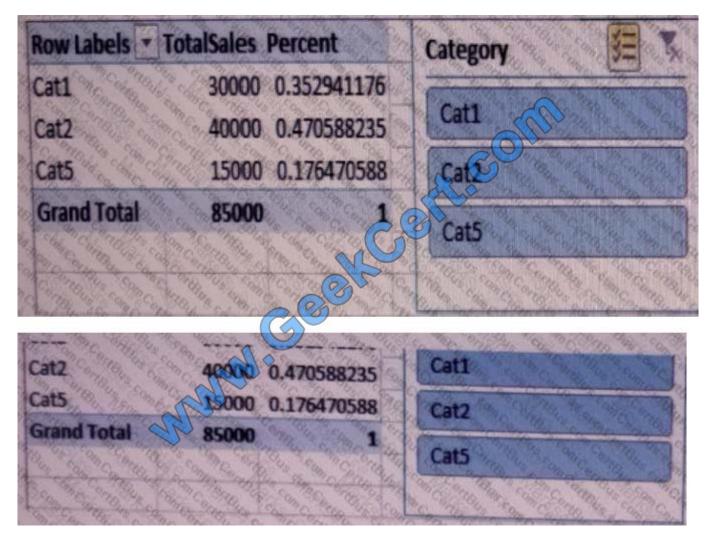

How should you complete the DAX formula for the Percent measure? To answer, drag the appropriate values to the

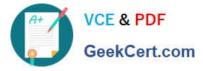

correct targets. Each value may be used once, more than once, or not at all. You need to drag the split bar between panes or

scroll to view content.

NOTE: Each correct selection is wroth on point.

Select and Place:

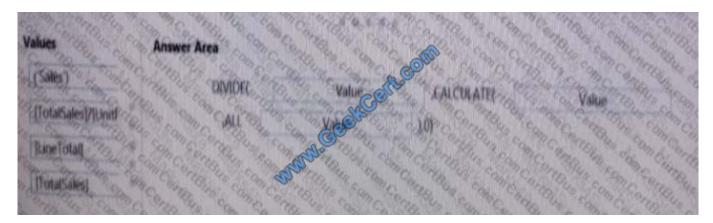

#### Correct Answer:

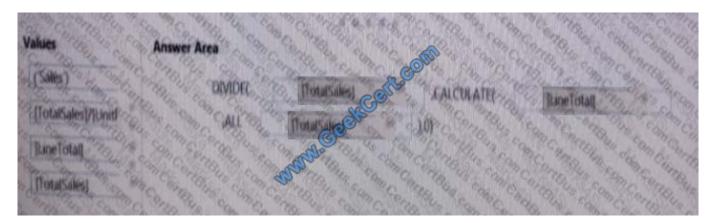

#### **QUESTION 2**

From a workbook query, you import a table that has the following data.

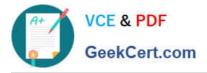

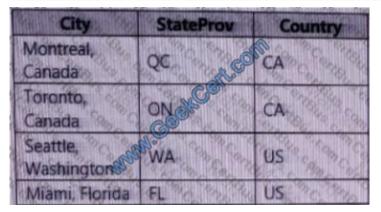

You need to configure the table to appear as shown in the following table.

| City     | StateProv   | Country      |
|----------|-------------|--------------|
| Montreal | QC          | CA           |
| Toronto  | ON          | CA           |
| Seattle  | WA          | US So Marine |
| Miami    | EL Standard | US           |

- A. From the Format menu, click Trim.
- B. From the Format menu, click Clean.
- C. From the Split Column menu, click By Delimiter.
- D. From the Extract menu, click Last Characters.

Correct Answer: C

#### **QUESTION 3**

You have a workbook query that gets data from a table in a Microsoft Azure SQL database. The table has a column named Phone. The values in Phone are in a format of 999-999-9999. The first three digits of each phone number represent

the area code, and the rest of the digits represent the local phone number.

You need to split the Phone column into two columns. The first column must contain the area code, and the second column must contain the local phone number.

How should you complete the query? To answer, drag the appropriate values to the correct targets. Each value may be used once, more than once, or not at all. You may need to drag the split bar between panes or scroll to view content.

NOTE: Each correct selection is worth one point.

Select and Place:

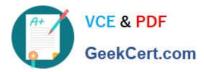

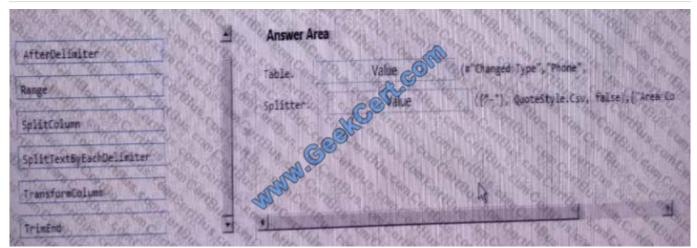

Correct Answer:

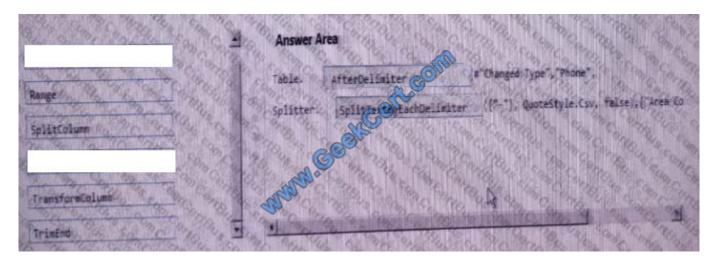

#### **QUESTION 4**

You have a KPI named Goal that calculates the sales from the previous year and multiplies the sales by 1.1.

You need to modify Goal to multiply the sales from the previous year by 1.15.

What should you do?

- A. From Power Pivot, modify the measure.
- B. From the properties of the KPI, modify the KPI base field.
- C. From Power Pivot, create a new calculated column, and then modify the KPI.
- D. From the properties of the KPI, modify the absolute value.

Correct Answer: B

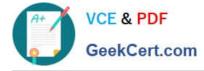

#### **QUESTION 5**

You open an Excel worksheet as shown in the following exhibit.

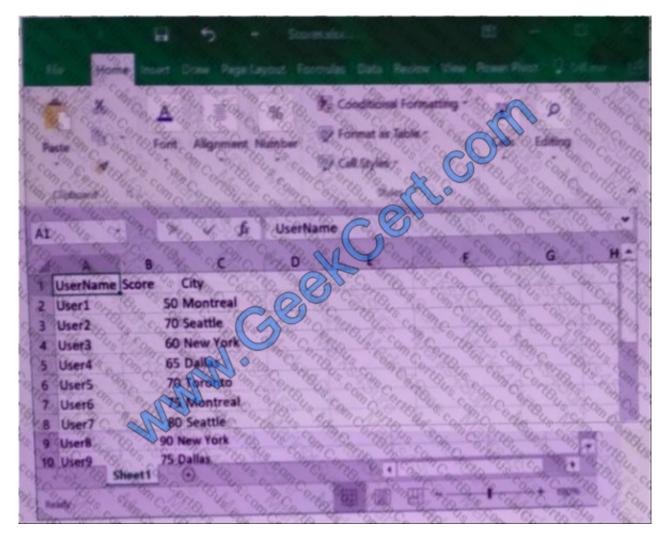

You need to export the data into a dataset in the Microsoft Power BI service. What should you do first?

- A. Save the tile as an Excel template.
- B. Select the data, and then insert a table.
- C. Select the data, and Then insert a PivotTable.
- D. Install Power BI Publisher for Excel.

Correct Answer: D

70-779 PDF Dumps

70-779 VCE Dumps

70-779 Study Guide

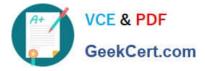

To Read the Whole Q&As, please purchase the Complete Version from Our website.

# Try our product !

100% Guaranteed Success
100% Money Back Guarantee
365 Days Free Update
Instant Download After Purchase
24x7 Customer Support
Average 99.9% Success Rate
More than 800,000 Satisfied Customers Worldwide
Multi-Platform capabilities - Windows, Mac, Android, iPhone, iPod, iPad, Kindle

We provide exam PDF and VCE of Cisco, Microsoft, IBM, CompTIA, Oracle and other IT Certifications. You can view Vendor list of All Certification Exams offered:

#### https://www.geekcert.com/allproducts

### **Need Help**

Please provide as much detail as possible so we can best assist you. To update a previously submitted ticket:

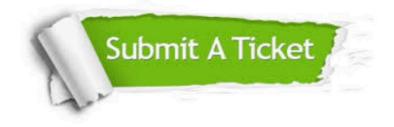

#### **One Year Free Update**

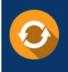

Free update is available within One Year after your purchase. After One Year, you will get 50% discounts for updating. And we are proud to boast a 24/7 efficient Customer Support system via Email.

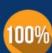

To ensure that you are spending on quality products, we provide 100% money back guarantee for 3<u>0 days</u>

**Money Back Guarantee** 

from the date of purchase

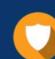

#### Security & Privacy

We respect customer privacy. We use McAfee's security service to provide you with utmost security for your personal information & peace of mind.

Any charges made through this site will appear as Global Simulators Limited. All trademarks are the property of their respective owners. Copyright © geekcert, All Rights Reserved.